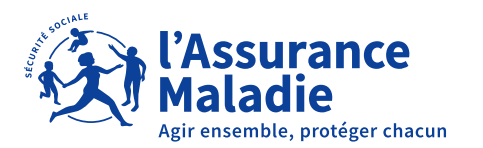

 $\equiv$ 

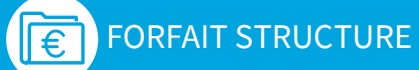

# COMMENT DÉCLARER VOS INDICATEURS **Forfait structure 2023**

DATE LIMITE 4 FÉVRIER 2024

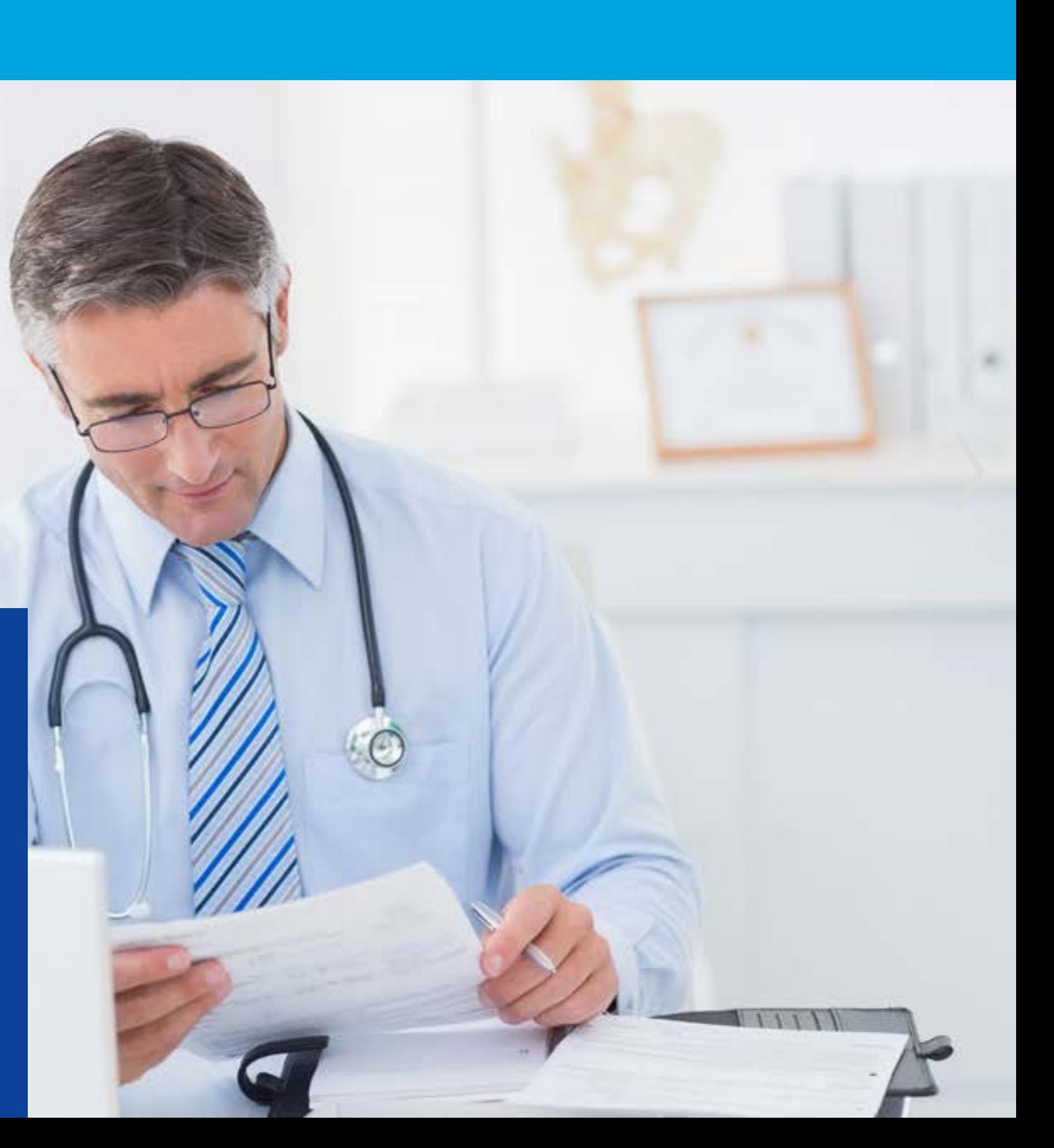

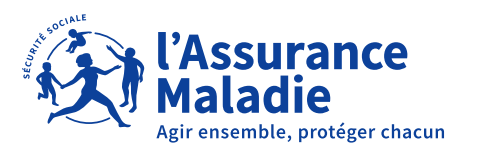

 $\equiv$ 

## SOMMAIRE

### FORFAIT STRUCTURE

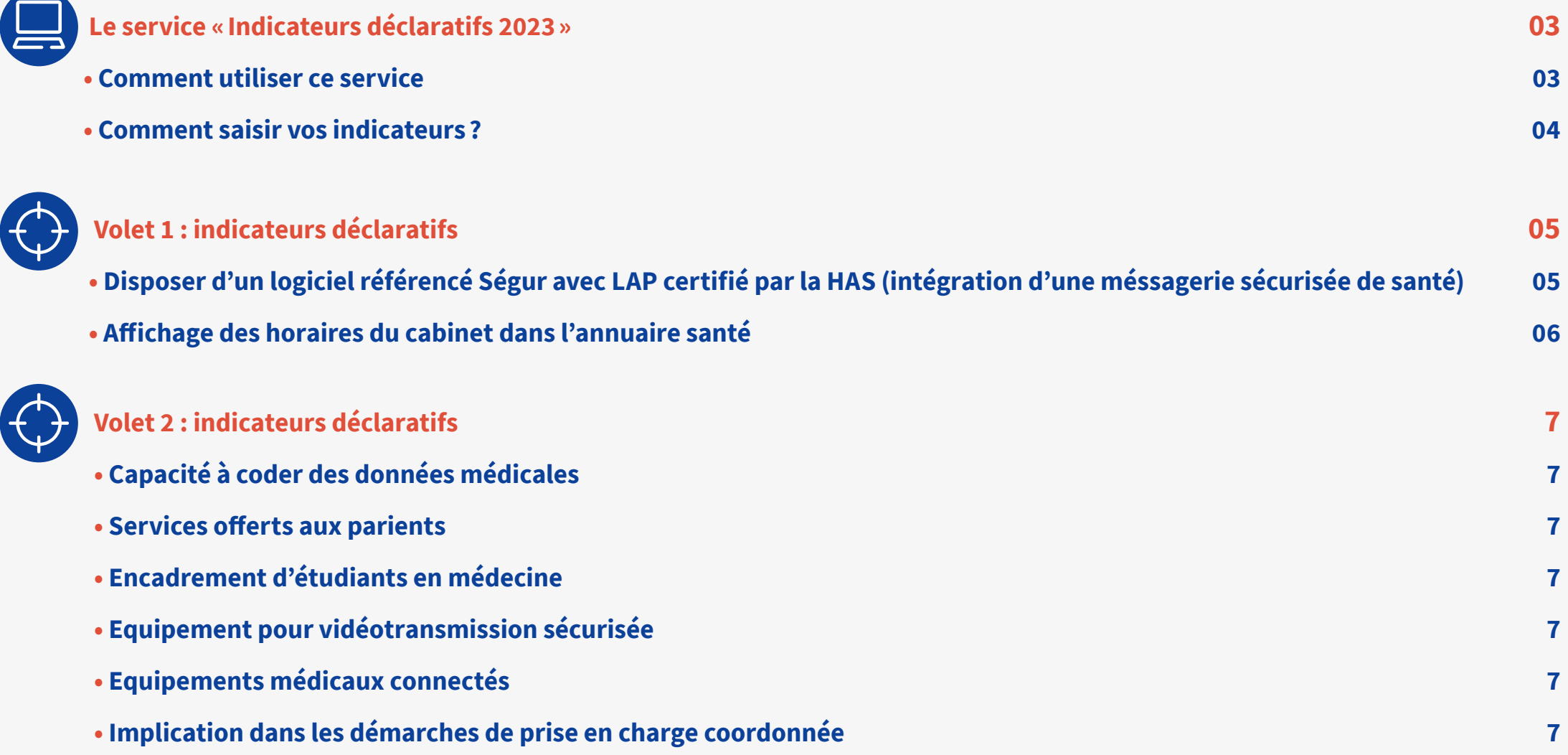

<span id="page-2-0"></span>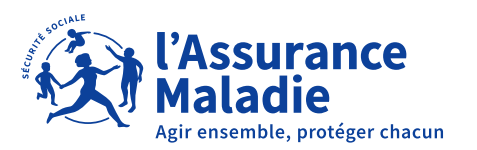

#### FORFAIT STRUCTURE $\overline{\mathsf{E}}$

### SERVICE «INDICATEURS DÉCLARATIFS 2023» dans amelipro!

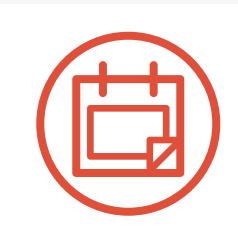

#### **Du 11 décembre au 4 février 2024 inclus**

Déclarez en ligne vos indicateurs liés au forfait structure pour bénéficier de votre rémunération, **quelle que soit votre spécialité.**

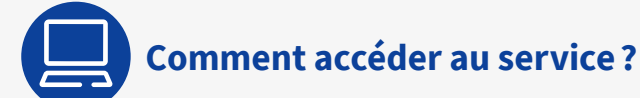

- **1.** Connectez-vous à **amelipro sur** [ameli.fr](https://espacepro.ameli.fr)
- **2.** Suivez les rubriques **Activités > Convention ROSP -OPTAM**
- **3.** Cliquez sur **« Déclarer mes indicateurs ».**

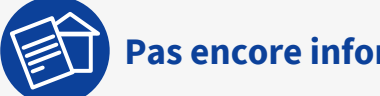

#### **Pas encore informatisé?**

- **1.** Demandez un formulaire papier de déclaration à votre caisse ou [téléchargez-le ici](https://www.ameli.fr/sites/default/files/Documents/formulaire-forfait-structure-indicateurs.pdf)
- **2.** Renvoyez-le complété par courrier à votre CPAM de rattachement avec votre signature, votre cachet, vos justificatifs éventuels **avant le 4 février 2024.**

La conformité des justificatifs au regard des éléments déclarés sur amelipro pourra être vérifiée a posteriori par votre caisse lors d'éventuels contrôles.

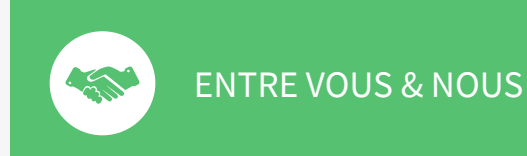

**Modalités de rémunération et règles de calcul disponibles sur ameli.fr** 

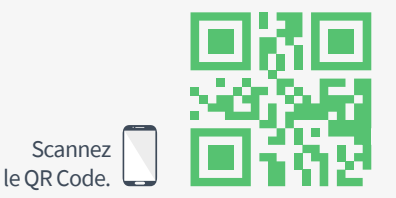

*> Rubrique Médecins > Votre Convention*

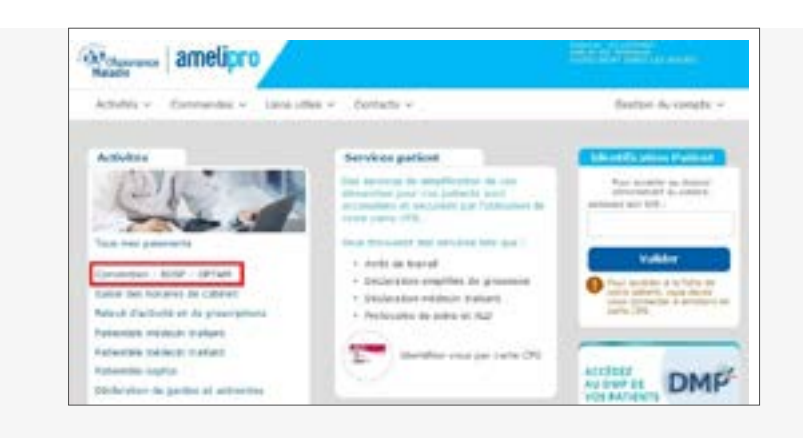

<span id="page-3-0"></span>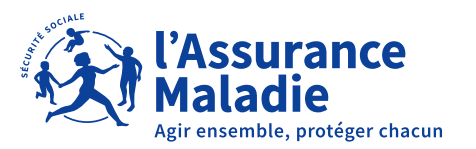

#### FORFAIT STRUCTURE E

## SERVICE « INDICATEURS DÉCLARATIFS 2023 » dans amelipro!

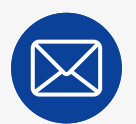

**Comment saisir vos indicateurs ?** 

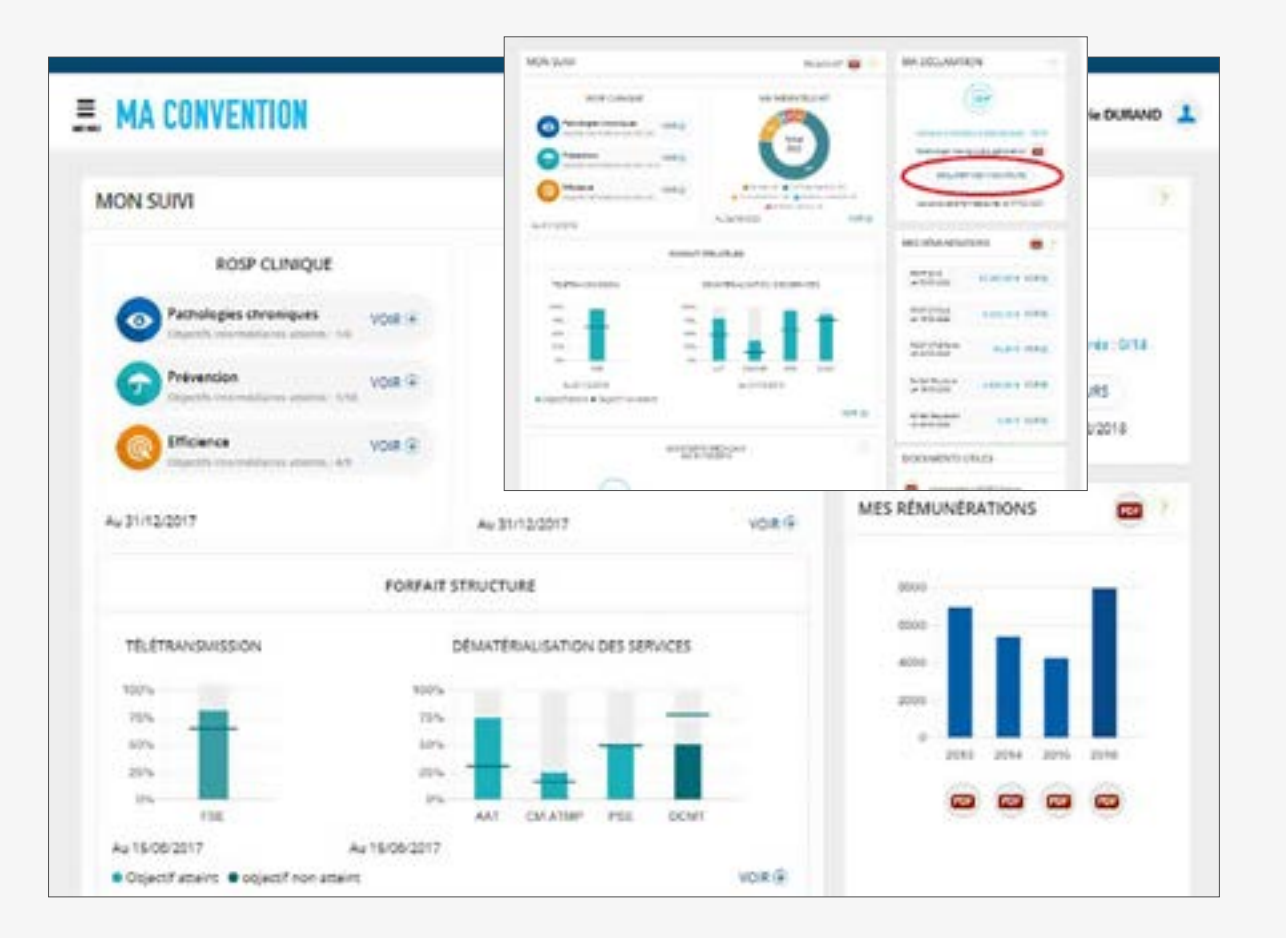

Sur la page « Déclarer mes indicateurs » :

- **1. Cliquez sur l'onglet « Forfait structure »** volet 1 ou volet 2 NB : les deux volets sont à renseigner
- **2. Vérifier les champs pré-remplis ou renseigner** les informations manquantes.
- **3. Cocher la case « Attestation sur l'honneur »** confirmant l'exactitude des éléments renseignés
- **4. Cliquez sur « Transmettre ».**

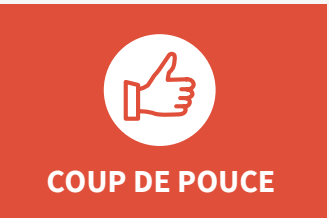

**Vous pouvez modifier vos données à tout moment jusqu'au 4 février 2024 minuit.**

<span id="page-4-0"></span>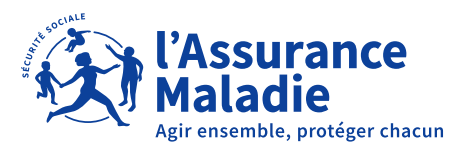

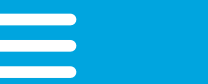

### INDICATEURS DU VOLET 1

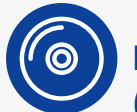

 **Disposer d'un logiciel SEGUR avec LAP certifié par la HAS (intégration d'une messagerie sécurisée de santé)** 

#### **Vous avez déjà déclaré vos logiciels ?**

Vérifiez les indicateurs préremplis. Si vous devez les modifier (nouvel équipement), adressez votre justificatif en cliquant sur l'icône « enveloppe». Vos indicateurs sont toujours d'actualité ? Vous n'avez rien à faire.

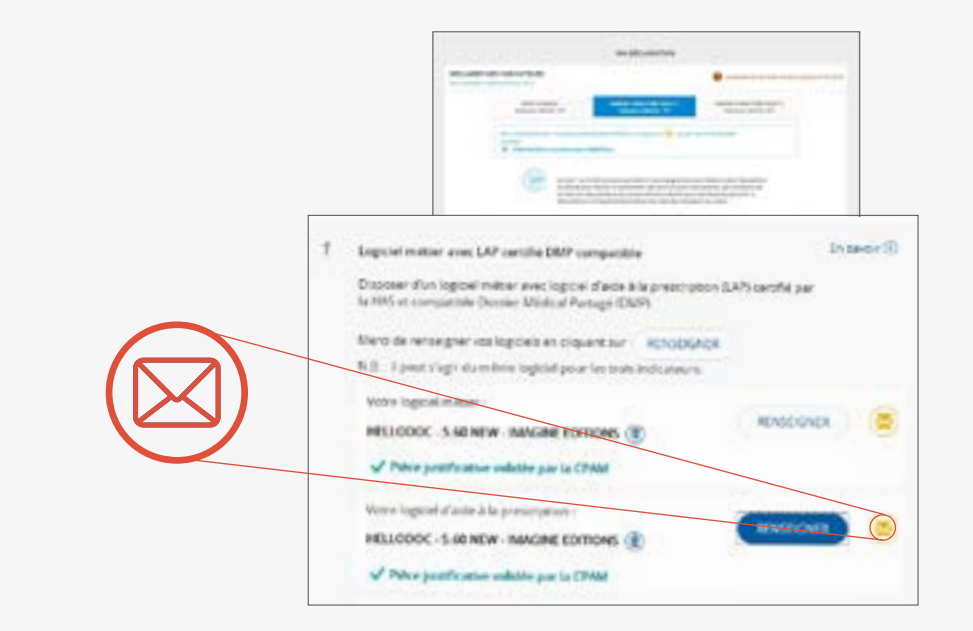

#### **Vous n'avez pas déclaré vos logiciels ?**

Sélectionnez dans le menu déroulant les logiciels métier et LAP que vous utilisez. Validez votre déclaration et adressez vos justificatifs en ligne.

#### **Vous êtes exonéré de l'indicateur LAP ?**

Le LAP certifié n'est pas exigé si votre spécialité ne dispose pas d'une offre logiciels pour 2022. Vous ne devrez alors remplir que le critère lié à l'indicateur sur le logiciel métier compatible DMP. Les spécialités concernées sont automatiquement gérées par amelipro.

<span id="page-5-0"></span>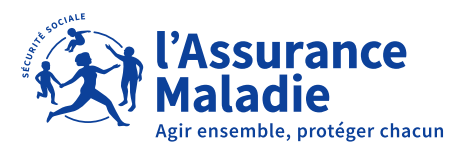

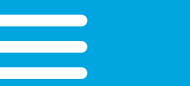

### 4 INDICATEURS DU VOLET 1

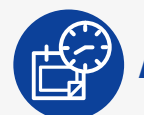

 **Affichage des horaires du cabinet dans l'annuaire santé** 

- **2 situations**
- **Déclaration des horaires déjà effectuée dans l'annuaire santé ? Indicateur prérempli. Vous n'avez rien à faire.**
- **Pas de déclaration d'horaires dans l'annuaire santé ? Vous avez jusqu'au 4 février 2024 pour enregistrer vos horaires et valider votre indicateur.**
- Depuis amelipro, rubrique Activités > Saisie des horaires de cabinet.
- ou cocher l'item « les horaires d'ouverture du cabinet sont affichés « dans l'espace de saisie de votre indicateur.

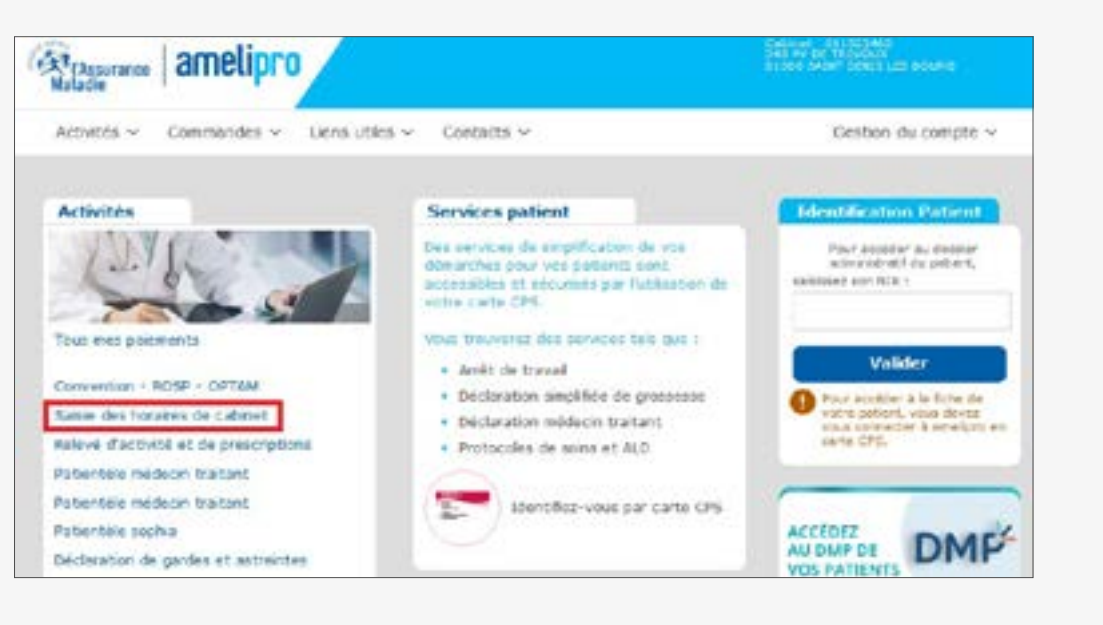

<span id="page-6-0"></span>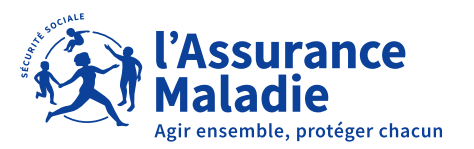

### INDICATEURS DU VOLET 2

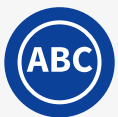

#### **Capacité à coder des données médicales,**

afin, notamment, d'alimenter des registres de patients pour le suivi des parcours de soins.

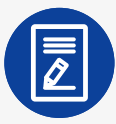

#### **Services offerts aux patients,**

c'est-à-dire qui facilitent la prise en charge des patients dans les parcours de soins complexes (cabinet ou structure externe).

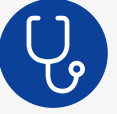

### **Encadrement d'étudiants en médecine,**

(stage ambulatoire niveau 1 ou d'externat en médecine générale).

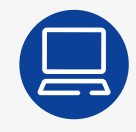

#### **Equipement pour vidéotransmission sécurisée,**

en vue de téléconsultation (solution payante uniquement).

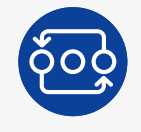

#### **Equipements médicaux connectés acquis dans l'année** (voir liste sur amelipro)

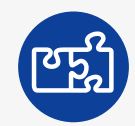

#### **Implication dans des démarches de prise en charge coordonnée**

comme une équipe de soins primaires, une CPTS ou une Maison de santé pluridisciplinaire.

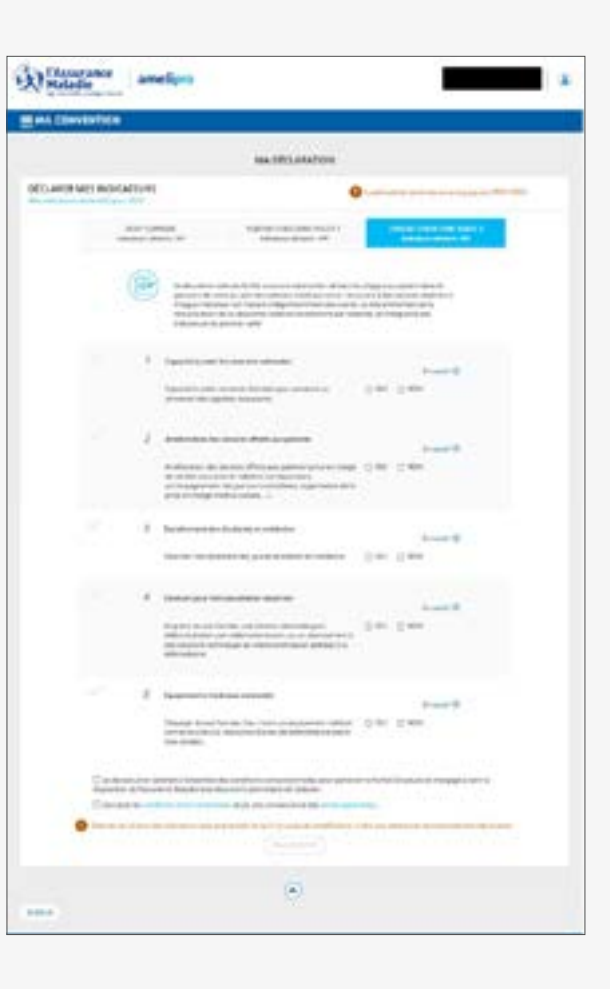

#### **Comment saisir vos indicateurs sur la page « Déclarer mes indicateurs » :**

- **1. Cliquez sur l'onglet « Forfait structure »** volet 1 ou volet 2 NB : les deux volets sont à renseigner
- **2. Vérifier les champs pré-remplis ou renseigner**  les informations manquantes.
- **3. Cocher la case « Attestation sur l'honneur »**  confirmant l'exactitude des éléments renseignés
- **4. Cliquez sur « Transmettre » et conserver vos justificatifs.**